## **Nested UI Configuration stereotype**

Cameo Simulation Toolkit provides a «NestedUIConfig» stereotype to create a complex UI mockup, which consists of multiple UI Configs. This stereotype contains two tag definitions: (i) feature and (ii) config. The feature tag is mandatory. It specifies which Property (part) of the context it will represent. The Config tag specifies which existing UI configuration will be used and displayed as the UI of the system part, which is represented by the Property specified in the feature tag. A Nested UI Configuration can also show images of UI that is defined as the tagged value of Config tag definition, such as Panel, activeImage, and Time series chart.

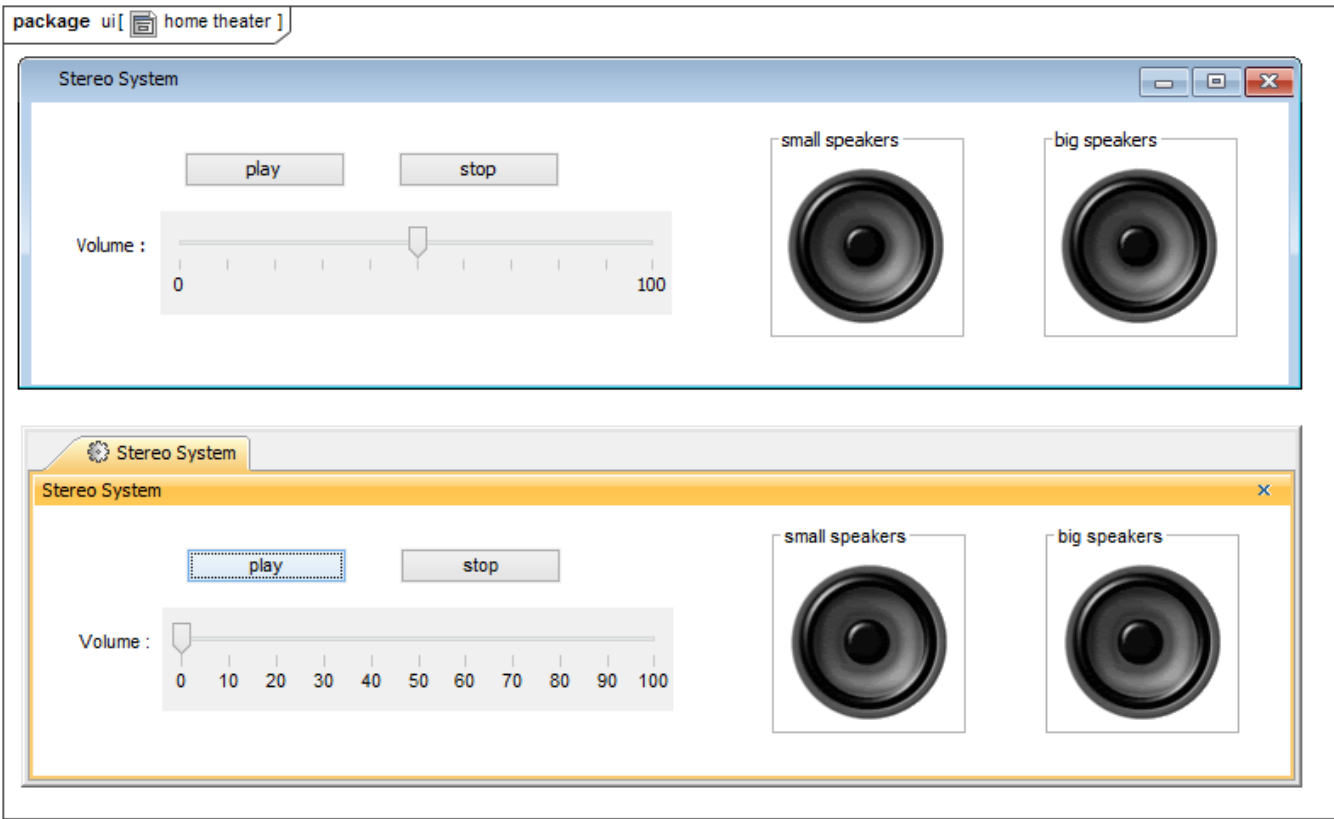

Images of Nested User Interface Configuration.

You can use a NestedUIConfig stereotype to either [represent a part of a simulation context](https://docs.nomagic.com/display/CST2024x/Representing+parts+of+a+simulation+context) (This part can nest components that represent the nested properties) or [representing a part using existing UI Configurations](https://docs.nomagic.com/display/CST2024x/Representing+parts+using+existing+UI+Configurations). The NestedUIConfig stereotype can be applied with the UI Panel or UI Group Box. When it is applied and its tag definitions are set, it can be represented as a part of its owner component.

## **Related pages**

- [Representing parts of a simulation context](https://docs.nomagic.com/display/CST2024x/Representing+parts+of+a+simulation+context)
- [Representing parts using existing UI Configurations](https://docs.nomagic.com/display/CST2024x/Representing+parts+using+existing+UI+Configurations)